# **Anleitung für das Tool X-Cable**

# **Verwendungszweck:**

X-Cable wird in Verbindung mit einem Druckformular zum Einlesen von Kabelübersichten in Excel benutzt. Es können (fast) beliebig viele Projekte eingelesen werden, jedes neu eingelesene Projekt kann <nach Abfrage> an die bereits importierten Kabelübersichten angehangen werden.

Nach Einlesen aller gewünschten Projekte bzw. Kabelübersichten kann über die Exportfunktion eine Datei erstellt werden, die den Vorgaben für die Übernahme in SAP entspricht.

### **Funktion:**

Nach dem Aufruf von X-Cable.XLS wird zuerst geprüft, ob die Parameter für das Eplan-Laufwerk richtig gesetzt wurden, ist das nicht der Fall so bricht die Ausführung des Programms mit einer Fehlermeldung ab.

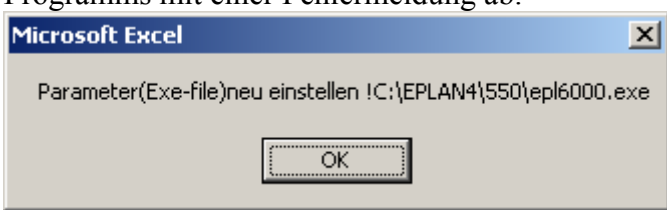

Im Tabellenblatt "Parameter" müssen dann die folgenden Zellen angepasst werden:

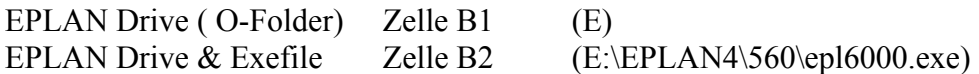

In der Zelle B5 steht das zu verwendende Druckformular, dieser Eintrag darf nicht geändert werden!

Sind die Parameter bereits beim Aufruf richtig eingestellt, so wird nach dem Start automatisch die folgende Abfrage gestellt:

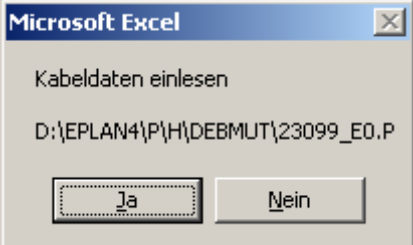

Es wirde dabei immer das aktuell in Eplan eingestellte Projekt abgefragt. Soll dieses Projekt eingelesen werden, dann mit Ja bestätigen.

Nachdem die Daten importiert wurden erscheint nach Aktivieren des Excel-Fensters die Abfrage:

#### RBR

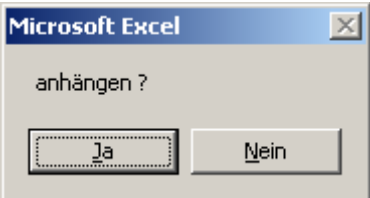

 Bei <Ja> wird die zu importierende Kabelübersicht zu den bereits vorhandenen ergänzt, bei <Nein> werden die eventuell vorhandenen Kabel in der Exceltabelle "Kabel"gelöscht.

Nach dem Einlesen kommt der Hinweis wie viel Kabel ohne Längenangabe importiert wurden:

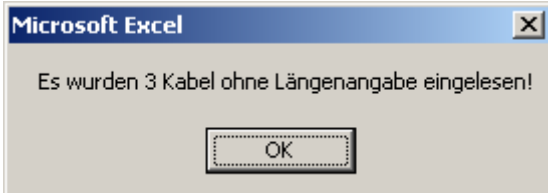

Diese Längenangaben können nachträglich in der Tabelle "Kabel" ergänzt werden (Spalte E, ab  $E2$ )

**LEX** 

 $\theta$   $\times$ 

.<br>Frage hier eingeben

Alle anderen Felder in diesem Tabellenblatt sind tabu, also schreibgeschützt!<br>Entircrosoft Excel - X-cable.xls [Schreibgeschützt]<br>**Entircrosoft Excel - X-cable.xls** [Schreibgeschützt]<br>Alle <u>Bestellen Ansicht Entigen Format</u>  $\begin{array}{lllllllllllllllllll} \text{[Nid]} & & & \text{[I] & \mathbb{F} & \mathbb{F} & \mathbb{F$ 

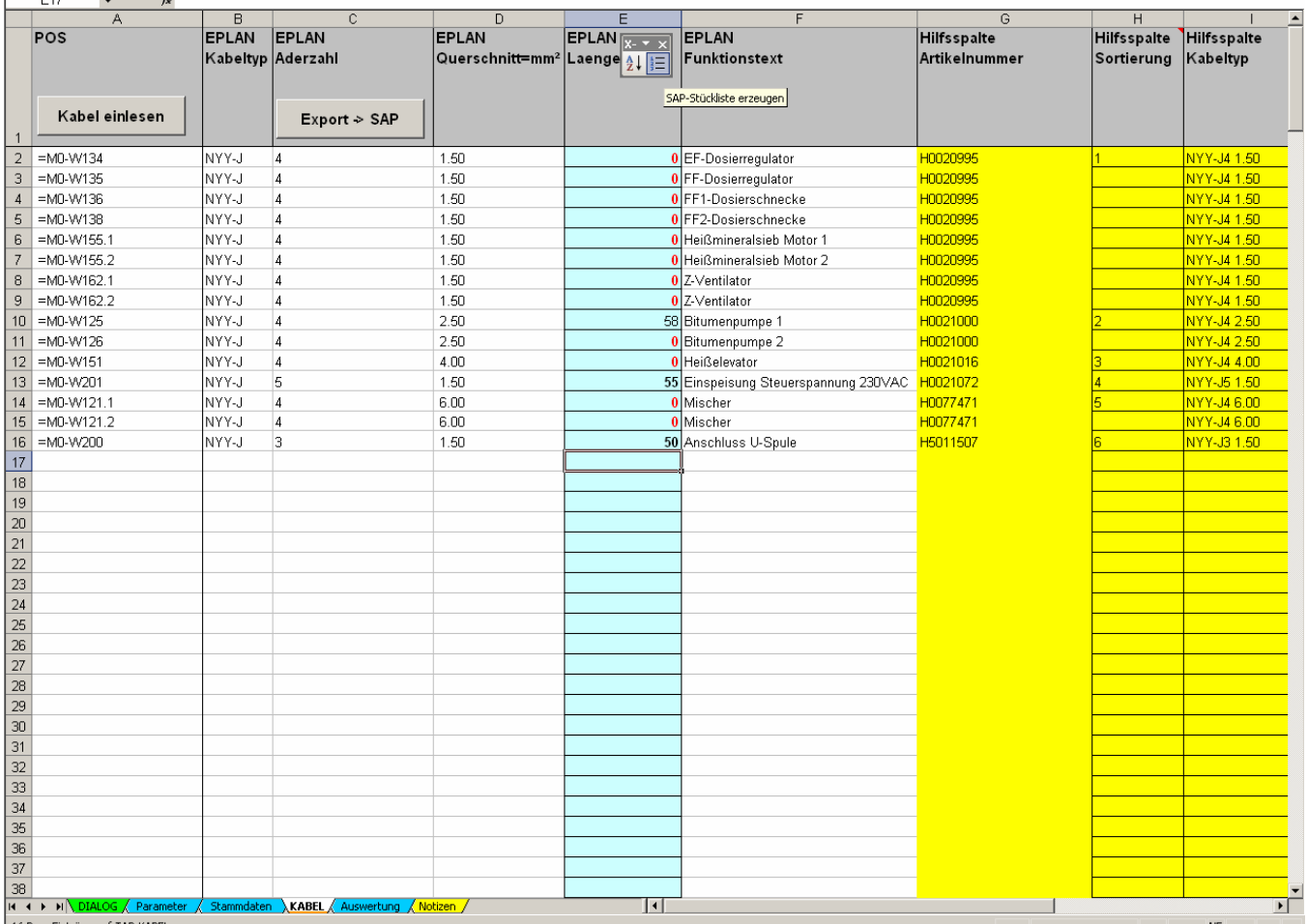

Wenn das erste Projekt eingelesen wurde kann jetzt in Eplan das nächste Projekt ausgewählt werden.

Dann den Button <Kabel einlesen> oder den entsprechenden Button der Symbolleiste X-cable betätigen und der oben beschriebene Vorgang läuft erneut ab. Die Frage "anhängen" ist entsprechend zu beantworten.

Spätestens jetzt sollte auffallen, dass die Reihenfolge der Kabel umsortiert wird, da wir für die Ausgabe nach SAP die Reihenfolge nach Artikelnummer benötigen.

Sind alle benötigten Projekte eingelesen, so können die Daten jetzt exportiert werden. Dazu werden die bereits im Hintergrund errechneten Werte/Mengen in eine ASC-Datei exportiert.

Entweder den Button <Export -> SAP> benutzen oder den entsprechenden Button der Symbolleiste X-cable betätigen.

Im jetzt erscheinenden Fenster kann die Netzplannummer, Projektname, Kommission und falls notwendig der Speicherpfad eingegeben werden.

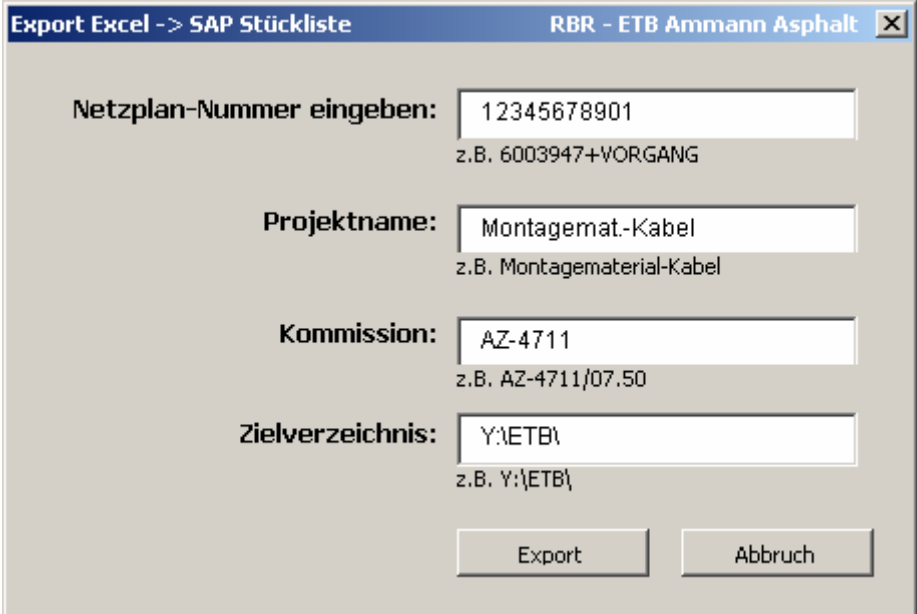

Die erstellte Datei enthält alle Kabel wie in der Gesamtstückliste:

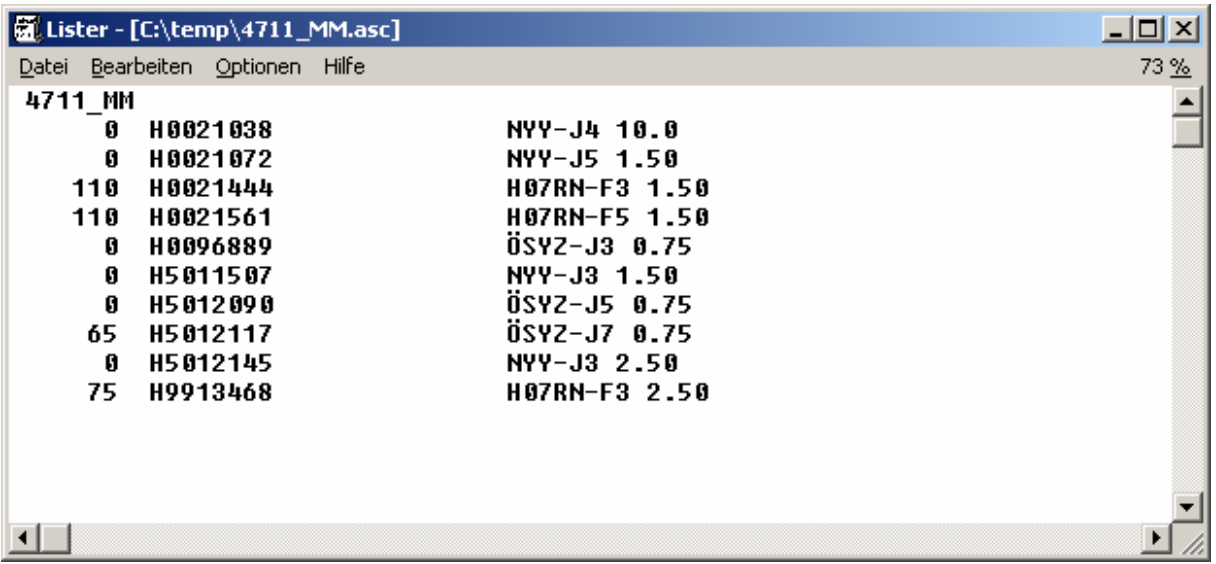

# **Tabellenblatt** "Stammdaten":

Dieses Tabellenblatt enthält die Zuordnung Kabel – Artikelnummer

## **Tabellenblatt** "Auswertung":

Hier wird automatisch die Gesamtstückliste erstellt, für manuelle Änderungen gesperrt!

**Wer Fehler findet darf diese in diesem Fall nicht behalten! Wer Ideen zur Optimierung hat, kann diese gern beisteuern!**